### Suojaus

Käyttöopas

© Copyright 2006 Hewlett-Packard Development Company, L.P.

Microsoft ja Windows ovat Microsoft Corporationin Yhdysvalloissa rekisteröimiä tavaramerkkejä.

Tässä olevat tiedot voivat muuttua ilman ennakkoilmoitusta. Ainoat HP:n tuotteita ja palveluja koskevat takuut mainitaan erikseen kyseisten tuotteiden ja palveluiden mukana toimitettavissa takuuehdoissa. Tässä aineistossa olevat tiedot eivät oikeuta lisätakuisiin. HP ei vastaa tässä esiintyvistä mahdollisista teknisistä tai toimituksellisista virheistä tai puutteista.

Toinen painos: syyskuu 2006

Ensimmäinen painos: toukokuu 2006

Oppaan osanumero: 415508-352

## **Sisällysluettelo**

### **[1 Tietokoneen suojaaminen](#page-4-0)**

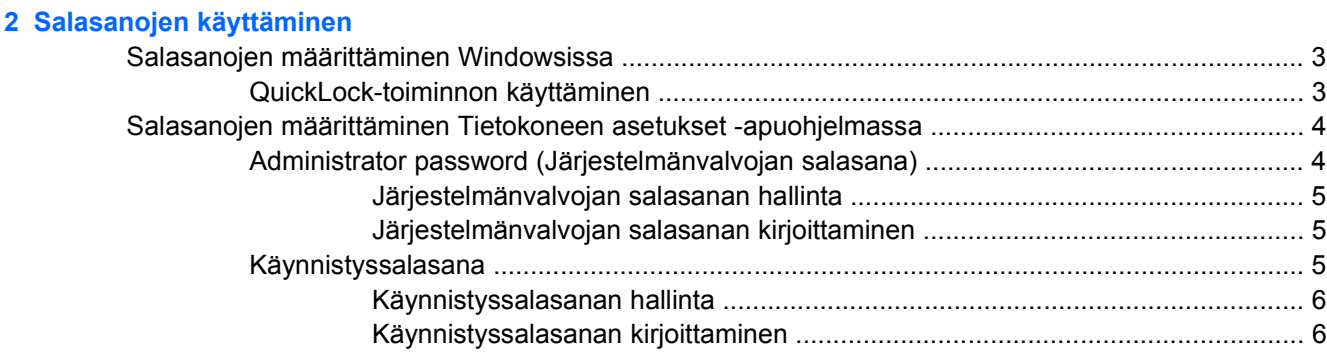

#### **[3 Virustorjuntaohjelmiston käyttäminen](#page-10-0)**

- **[4 Palomuuriohjelmiston käyttäminen](#page-11-0)**
- **[5 Tärkeiden suojauspäivitysten asentaminen](#page-12-0)**
- **[6 Valinnaisen vaijerilukon asentaminen](#page-13-0)**

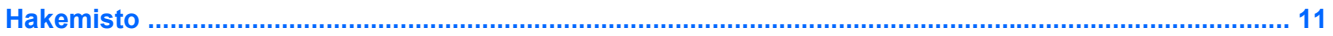

## <span id="page-4-0"></span>**1 Tietokoneen suojaaminen**

Microsoft® Windows® -käyttöjärjestelmän ja Tietokoneen asetukset -apuohjelman (joka ei ole Windows-sovellus) sisältämien suojausominaisuuksien avulla voit varautua useisiin erilaisiin riskeihin ja suojata henkilökohtaiset asetuksesi ja muut tietosi.

Tämä opas sisältää seuraavien ominaisuuksien käyttöohjeet:

salasanat

M

- virustorjuntaohjelmisto
- palomuuriohjelmisto
- tärkeät suojauspäivitykset
- vaijerilukko (valinnainen).

**Huomautus** Suojausratkaisujen tarkoituksena on suojata tietokonetta ohjelmallisilta hyökkäyksiltä ja vaikeuttaa sen väärinkäyttöä ja varastamista. Suojausratkaisut eivät kuitenkaan välttämättä riitä estämään näitä tapahtumia.

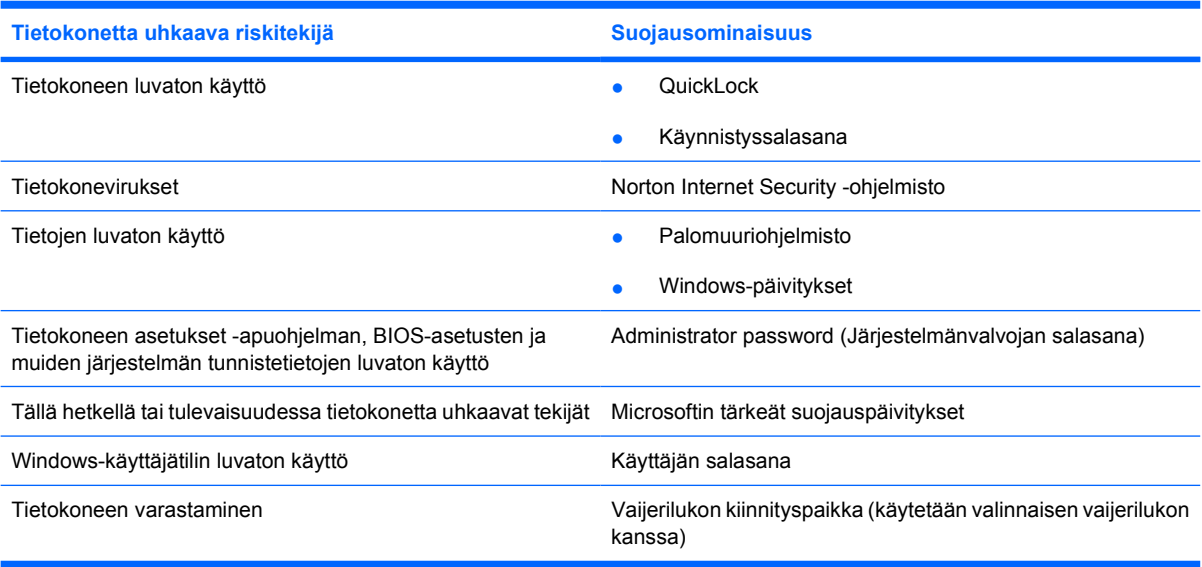

## <span id="page-5-0"></span>**2 Salasanojen käyttäminen**

Salasana on käyttäjän määrittämä merkkijoukko, joka suojaa tietokoneen tietoja. Käyttäjä voi määrittää erityyppisiä salasanoja sen mukaan, miten tietojen käyttöä halutaan hallita. Salasanat voidaan määrittää Windowsissa tai tietokoneeseen valmiiksi asennetussa Tietokoneen asetukset -apuohjelmassa, joka ei ole Windows-sovellus.

**VARO** Merkitse muistiin kaikki määrittämäsi salasanat. Muutoin saatat käyttää vahingossa väärää salasanaa, ja tietokone saattaa lukittua. Koska useimmat salasanat eivät näy näytössä määrityksen, muuttamisen tai poistamisen aikana, on erittäin tärkeää, että jokainen salasana merkitään välittömästi muistiin ja säilytetään turvallisessa paikassa.

Tietokoneen asetukset -apuohjelman ja Windowsin suojaustoiminnoissa voidaan käyttää samaa salasanaa. Samaa salasanaa voidaan käyttää myös monissa Tietokoneen asetukset -apuohjelman toiminnoissa.

Ohjeita salasanojen määritykseen Tietokoneen asetukset -apuohjelmassa:

- Salasana voi olla mikä tahansa enintään kahdeksan kirjaimen ja numeron yhdistelmä. Isojen ja pienten kirjainten välillä ei tehdä eroa.
- Salasana täytyy määrittää ja kirjoittaa täsmälleen samoilla näppäimillä. Esimerkiksi näppäimistön numeronäppäimillä määritettyä salasanaa ei tunnisteta, jos se kirjoitetaan upotetulla numeronäppäimistöllä.

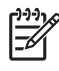

**Huomautus** Eräissä malleissa on erillinen numeronäppäimistö, joka toimii samoin kuin näppäimistön numeronäppäimet.

Salasana on kirjoitettava Tietokoneen asetukset -apuohjelman kehotteeseen. Windowsissa määritetty salasana on kirjoitettava Windowsin kehoteikkunaan.

Vihjeitä salasanojen luomista ja tallentamista varten:

- Salasanoja luotaessa kannattaa noudattaa ohjelman määrittämiä vaatimuksia.
- Kirjoita salasanat muistiin ja säilytä ne turvallisessa paikassa erillään tietokoneesta.
- Älä säilytä salasanoja tietokoneeseen tallennetussa tiedostossa.
- Älä käytä omaa nimeäsi tai muita henkilökohtaisia tietoja, jotka ulkopuolisten on helppo saada selville.

Seuraavissa taulukoissa luetellaan Windowsin ja Tietokoneen asetukset -apuohjelman salasanat ja esitellään niiden toiminnot. Saat lisätietoja Windowsin salasanoista (esimerkiksi näytönsäästäjän salasanoista) valitsemalla **Käynnistä > Ohje ja tuki**.

### <span id="page-6-0"></span>**Salasanojen määrittäminen Windowsissa**

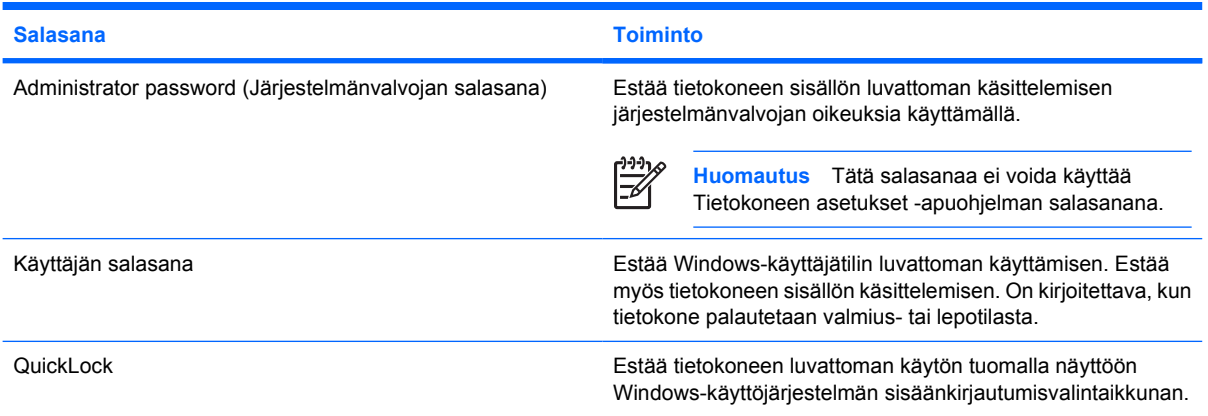

### **QuickLock-toiminnon käyttäminen**

QuickLock suojaa tietokonetta vaatimalla tietokoneen käyttäjiä kirjoittamaan salasanan Windowskäyttöjärjestelmän sisäänkirjautumisvalintaikkunaan.

QuickLock-toiminnon käyttäminen edellyttää käyttäjän tai järjestelmänvalvojan salasanan määrittämistä Windowsissa. Kun olet määrittänyt käyttäjän tai järjestelmänvalvojan salasanan, toimi seuraavien ohjeiden mukaan:

- **1.** Ota QuickLock-toiminto käyttöön painamalla näppäinyhdistelmää fn+f6.
- **2.** Poistu QuickLock-toiminnosta kirjoittamalla Windows-käyttäjän tai -järjestelmänvalvojan salasana.

### <span id="page-7-0"></span>**Salasanojen määrittäminen Tietokoneen asetukset apuohjelmassa**

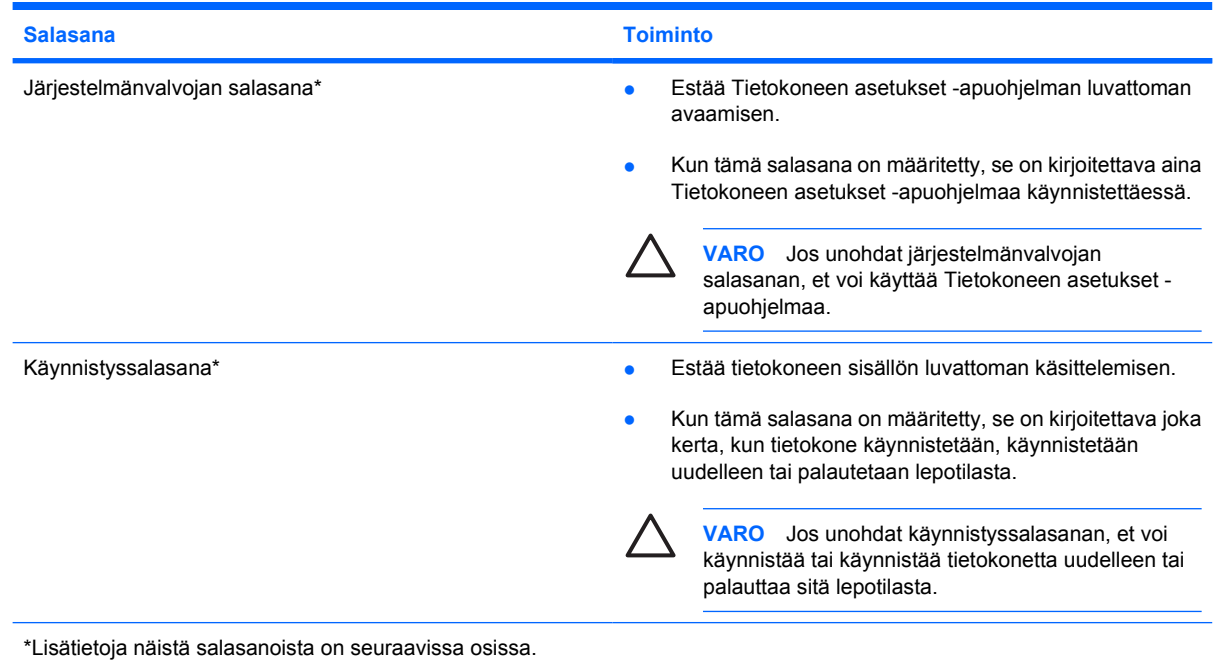

### **Administrator password (Järjestelmänvalvojan salasana)**

Järjestelmänvalvojan salasanalla voidaan suojata Tietokoneen asetukset -ohjelmassa määritetyt kokoonpanoasetukset ja järjestelmän tunnistustiedot. Kun tämä salasana on määritetty, se on kirjoitettava aina Tietokoneen asetukset -apuohjelmaa käynnistettäessä.

Järjestelmänvalvojan salasana ei ole vaihtokelpoinen Windowsissa määritetyn järjestelmänvalvojan salasanan kanssa. Salasana ei myöskään näy näytössä, kun se määritetään, kirjoitetaan, vaihdetaan tai poistetaan. Merkitse salasana muistiin ja säilytä se turvallisessa paikassa.

### <span id="page-8-0"></span>**Järjestelmänvalvojan salasanan hallinta**

Tämä salasana määritetään, vaihdetaan tai poistetaan seuraavasti:

- **1.** Avaa Tietokoneen asetukset -apuohjelma käynnistämällä tietokone (tai käynnistämällä se uudelleen) ja painamalla f10-näppäintä, kun asetussanoma näkyy näytön vasemmassa alakulmassa.
- **2.** Valitse nuolinäppäimillä **Turvallisuus > Järjestelmänvalvojan salasana** ja paina enternäppäintä.
	- Määritä järjestelmänvalvojan salasana kirjoittamalla valitsemasi salasana **Anna uusi salasana**- ja **Vahvista uusi salasana** -kenttiin. Paina lopuksi enter-näppäintä.
	- Voit vaihtaa järjestelmänvalvojan salasanan kirjoittamalla nykyisen salasanan **Anna nykyinen salasana** -kenttään ja kirjoittamalla sitten uuden salasanan **Anna uusi salasana**ja **Vahvista uusi salasana** -kenttiin. Paina lopuksi enter-näppäintä.
	- Voit poistaa järjestelmänvalvojan salasanan kirjoittamalla nykyisen salasanan **Anna salasana** -kenttään ja painamalla sitten enter-näppäintä neljä kertaa.
- **3.** Tallenna asetukset ja poistu Tietokoneen asetukset -apuohjelmasta painamalla f10-näppäintä ja toimi sitten näytössä näkyvien ohjeiden mukaan.

Määritetyt asetukset tulevat voimaan, kun tietokone käynnistetään uudelleen.

### **Järjestelmänvalvojan salasanan kirjoittaminen**

Kirjoita **Anna salasana** -kehotteeseen järjestelmänvalvojan salasanasi käyttäen samoja näppäimiä, joilla salasana on määritetty, ja paina sitten enter-näppäintä. Jos virheellinen järjestelmänvalvojan salasana kirjoitetaan kolme kertaa peräkkäin, tietokone on käynnistettävä uudelleen ennen uutta yritystä.

### **Käynnistyssalasana**

Käynnistyssalasanalla voidaan estää tietokoneen luvaton käyttö. Kun tämä salasana on määritetty, se on kirjoitettava joka kerta, kun tietokone käynnistetään, käynnistetään uudelleen tai palautetaan lepotilasta. Käynnistyssalasana ei näy näytössä, kun se määritetään, kirjoitetaan, vaihdetaan tai poistetaan.

### <span id="page-9-0"></span>**Käynnistyssalasanan hallinta**

Tämä salasana määritetään, vaihdetaan tai poistetaan seuraavasti:

- **1.** Avaa Tietokoneen asetukset -apuohjelma käynnistämällä tietokone (tai käynnistämällä se uudelleen) ja painamalla f10-näppäintä, kun asetussanoma näkyy näytön vasemmassa alakulmassa.
- **2.** Valitse nuolinäppäimillä **Turvallisuus > Käynnistyssalasana** ja paina enter-näppäintä.
	- Määritä käynnistyssalasana kirjoittamalla valitsemasi salasana **Anna uusi salasana** ja **Vahvista uusi salasana** -kenttiin. Paina lopuksi enter-näppäintä.
	- Voit vaihtaa käynnistyssalasanan kirjoittamalla nykyisen salasanan **Anna nykyinen salasana** -kenttään ja kirjoittamalla sitten uuden salasanan **Anna uusi salasana**- ja **Vahvista uusi salasana** -kenttiin. Paina lopuksi enter-näppäintä.
	- Voit poistaa käynnistyssalasanan kirjoittamalla nykyisen salasanan **Anna nykyinen salasana** -kenttään ja painamalla sitten enter-näppäintä neljä kertaa.
- **3.** Tallenna asetukset ja poistu Tietokoneen asetukset -apuohjelmasta painamalla f10-näppäintä ja toimi sitten näytössä näkyvien ohjeiden mukaan.

Määritetyt asetukset tulevat voimaan, kun tietokone käynnistetään uudelleen.

### **Käynnistyssalasanan kirjoittaminen**

Kirjoita **Anna salasana** -kehotteeseen käynnistyssalasanasi käyttäen samoja näppäimiä, joilla salasana on määritetty, ja paina sitten enter-näppäintä. Jos virheellinen salasana kirjoitetaan kolme kertaa peräkkäin, tietokone on käynnistettävä uudelleen ennen uutta yritystä.

# <span id="page-10-0"></span>**3 Virustorjuntaohjelmiston käyttäminen**

Kun tietokonetta käytetään esimerkiksi sähköpostin lukemiseen ja lähettämiseen lähiverkossa tai Internetissä, se saattaa altistua tietokoneviruksille. Tietokonevirukset voivat vahingoittaa käyttöjärjestelmää, sovelluksia tai apuohjelmia tai saada ne toimimaan epänormaalilla tavalla.

Virustorjuntaohjelmistot tunnistavat useimmat virukset ja poistavat ne tietokoneesta. Yleensä ohjelmistot osaavat myös korjata viruksen aiheuttamat vahingot. Jotta suojaus olisi voimassa myös uusia viruksia vastaan, virustorjuntaohjelma ja virusmääritykset on päivitettävä säännöllisesti.

Tietokoneeseen on asennettu valmiiksi Norton Internet Security -virustorjuntaohjelmisto. Ohjelmisto voidaan päivittää maksutta 60 päivän ajan. Päivityspalvelun jatkaminen kyseisen 60 päivän jakson jälkeen on erittäin suositeltavaa, jotta tietokone voidaan suojata uusilta viruksilta. Norton Internet Security sisältää ohjeet ohjelmiston käyttämistä ja päivityspalvelun jatkamista varten. Norton Internet Security käynnistetään valitsemalla **Käynnistä > Kaikki ohjelmat**.

Lisätietoja tietokoneviruksista saat kirjoittamalla Ohje ja tuki -palvelujen hakukenttään virukset.

## <span id="page-11-0"></span>**4 Palomuuriohjelmiston käyttäminen**

Jos tietokoneella käytetään sähköposti-, verkko- tai Internet-palveluja, käyttäjän ja tietokoneen tiedot saattavat altistua luvattomalle käytölle. Tiedot voi suojata käyttämällä tietokoneeseen valmiiksi asennettua palomuuriohjelmistoa.

Palomuurin ominaisuuksia ovat esimerkiksi tapahtumaloki, raportointi ja automaattiset hälytykset, joiden avulla voidaan valvoa lähtevää ja saapuvaa tietoliikennettä. Lisätietoja on saatavissa palomuurin käyttöoppaasta tai valmistajalta.

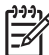

**Huomautus** Tietyissä olosuhteissa palomuuri voi estää Internet-pelien käytön, häiritä tulostimen tai tiedostojen jakamista verkossa tai estää hyväksytyt sähköpostiliitteet. Tällaiset ongelmat voi ratkaista tilapäisesti poistamalla palomuurin käytöstä, suorittamalla halutun tehtävän ja ottamalla sitten palomuurin uudelleen käyttöön. Ongelman voi ratkaista pysyvästi muuttamalla palomuurin asetuksia.

### <span id="page-12-0"></span>**5 Tärkeiden suojauspäivitysten asentaminen**

**VARO** Tietoturvarikkomusten ja tietokonevirusten aiheuttaman tietojen vahingoittumisen tai menetyksen riskiä voidaan pienentää asentamalla kaikki tärkeät päivitykset heti, kun niistä saadaan ilmoitus Microsoftilta.

Muita käyttöjärjestelmän ja muiden tietokoneen mukana toimitettujen ohjelmien päivityksiä on voitu julkaista sen jälkeen, kun tietokone on toimitettu jälleenmyyjälle. Voit ladata kaikki saatavilla olevat päivitykset ja asentaa ne tietokoneeseesi toimimalla seuraavasti:

- Asenna uusimmat Microsoft-ohjelmistot suorittamalla Windows Update -toiminto vähintään kuukausittain.
- Käytä päivityslinkkiä. (Valitse **Käynnistä > Ohje ja tuki**.) Microsoft Windowsin ja muiden Microsoftsovellusten päivityksiä julkaistaan säännöllisin väliajoin. Päivitykset voi ladata Microsoftin Websivustosta tai käyttämällä Ohje ja tuki -palvelujen päivityslinkkiä.

# <span id="page-13-0"></span>**6 Valinnaisen vaijerilukon asentaminen**

 $\frac{1}{2}$ 

**Huomautus** Vaijerilukon tarkoituksena on vaikeuttaa tietokoneen väärinkäyttöä ja varastamista, mutta se ei välttämättä riitä estämään niitä.

- **1.** Kierrä vaijeri jonkin kiinteästi asennetun esineen ympärille.
- **2.** Aseta avain **(1)** vaijerilukkoon **(2)**.
- **3.** Aseta vaijerilukon pää tietokoneessa olevaan vaijerilukon kiinnityspaikkaan **(3)** ja lukitse sitten vaijerilukko avaimella.

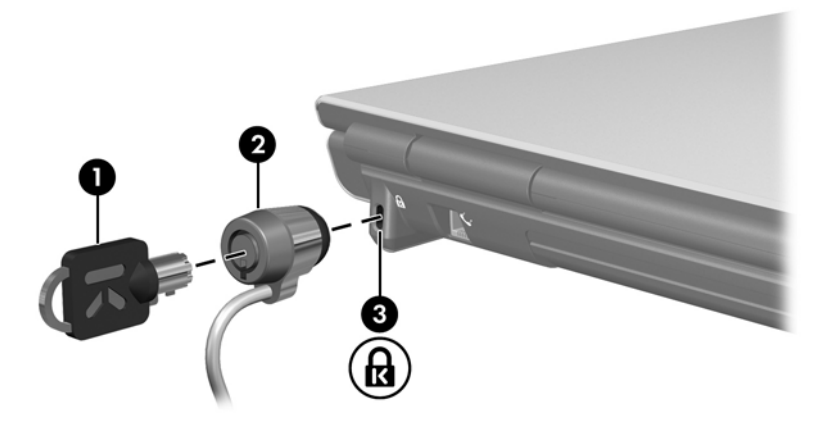

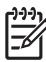

**Huomautus** Vaijerilukon kiinnityspaikan sijainti vaihtelee tietokoneen mallin mukaan.

### <span id="page-14-0"></span>**Hakemisto**

#### **J**

järjestelmänvalvojan salasana hallinta [5](#page-8-0) kirjoittaminen [5](#page-8-0) järjestelmänvalvojan salasanan hallinta [5](#page-8-0) järjestelmänvalvojan salasanan kirjoittaminen [5](#page-8-0)

#### **K**

käynnistyssalasana hallinta [6](#page-9-0) kirjoittaminen [6](#page-9-0) käynnistyssalasanan hallinta [6](#page-9-0) käynnistyssalasanan kirjoittaminen [6](#page-9-0)

Setup Utility (Tietokoneen asetukset) -apuohjelma määritetyt salasanat [4](#page-7-0)

#### **T**

tietoturva ominaisuudet [1](#page-4-0) salasanat [2](#page-5-0) tärkeät päivitykset, ohjelmisto [9](#page-12-0)

#### **V**

vaijerilukko [10](#page-13-0) virustorjuntaohjelmisto [7](#page-10-0)

#### **W**

Windows, määritetyt salasanat [3](#page-6-0)

### **L**

lukko, vaijeri [10](#page-13-0)

### **O**

ohjelmisto palomuuri [8](#page-11-0) tärkeät päivitykset [9](#page-12-0) virustorjunta [7](#page-10-0)

#### **P**

palomuuriohjelmisto [8](#page-11-0)

### **Q**

QuickLock [3](#page-6-0)

### **S**

salasanat järjestelmänvalvoja [4](#page-7-0) käynnistys [5](#page-8-0) Tietokoneen asetukset apuohjelmassa määritetyt [4](#page-7-0) Windowsissa määritetyt [3](#page-6-0)

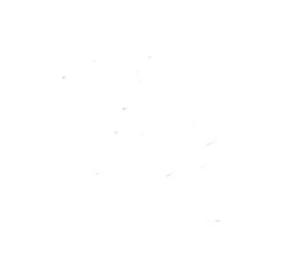